## **Homework 2: Grids and Layout**

Warm up: due Friday 1/26 @ 11:59pm on Courseworks Main: due Tuesday 1/30 @ 11:59pm on Courseworks. (accepted as on-time until Wednesday 1/31 @8am)

#### Warm-up:

#### What to submit:

2 separate files with the following titles:

- 1 twitter warmup screenshots.pdf
- 1 twitter warmup.html
- Submit them separately to Courseworks, do **not** zip them up.

#### Problems:

- 1. **Recreate the following webpage.** (Shown below at two different screen sizes)
  - a. Use Bootstrap 5.0.2.
  - b. Add the following information in the in the <head> section to attached the correct version of bootstrap and to allow your browser to easily simulate responsive design:

<meta name="viewport" content="width=device-width, initial-scale=1">

<link href="https://cdn.jsdelivr.net/npm/bootstrap@5.0.2/dist/css/bootstrap.min.css"
rel="stylesheet" crossorigin="anonymous">

- c. Create one row with only 1 column. Make that row or column have a lightblue background-color. The text in that column should be centered.
- d. Create another row with 4 evenly spaced column on a medium screen.
- e. In that second row, when the screen is small, the columns should wrap down the page.
- f. Submit you code in one html file.
- g. Submit a PDF with two screenshots.
  - i. First show the webpage when it's on a large device
  - ii. Second, show the webpage when it's on a small device.
  - iii. Your images should look like the examples below.

#### Large screen:

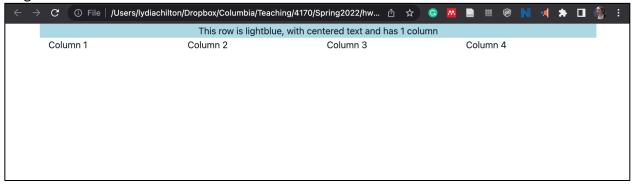

#### x-small screen:

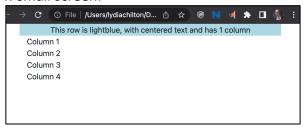

Note: There are two easy ways to simulate an x-small screen on your laptop.

1. Manually make the size of your browser smaller:

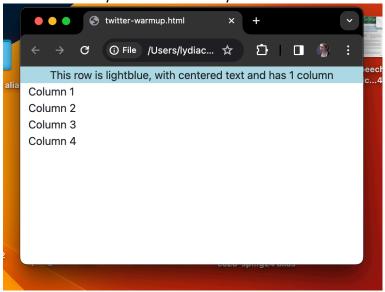

2. In Chrome, open the Developer Tools (command+option+i) or (view -> developer -> developer tools). Then press the second button from the left to toggle from desktop view to phone view:

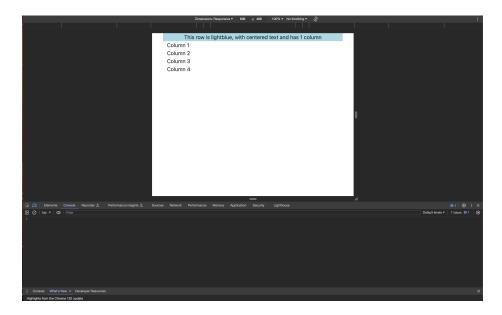

The button looks like this:

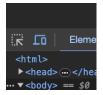

#### Main

#### What to submit:

- 4 separate files with the following titles:
  - 1 twitter-home.pdf
  - o 1 twitter-home.html
  - o 2 twitter-account.pdf
  - o 2\_twitter-account.html
- Submit them separately to Courseworks, do **not** zip them up.

#### **Problems**

1. Recreate Twitter Home Layout with Bootstrap 5.0.2 (as shown in image below) Use only two HTML elements, <div>, <img> Don't use <tables>. You will get zero points if you use a table element. You can use <span> if you want to, but it isn't necessary.

All styles must be added in the CSS header. No inline style tags.

- Use Bootstrap 5.0.2 as directed before.
- Your site must render as soon below for medium-sized screens (or larger) and small screens.
- Use the following image url:
  - o <a href="http://coms4170.cs.columbia.edu/2020-spring/hw/hw2/columbia.jpg">http://coms4170.cs.columbia.edu/2020-spring/hw/hw2/columbia.jpg</a>

## On a medium-sized screen or larger (like a laptop)

Submission Deadlines

# What's happening?

#### Section header

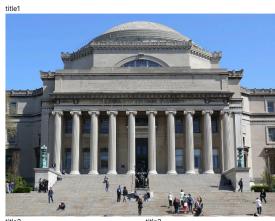

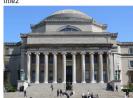

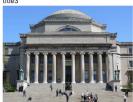

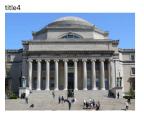

Featured

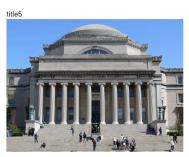

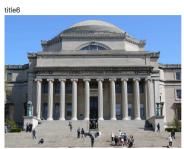

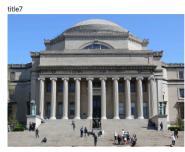

## On an x-small screen (like a phone)

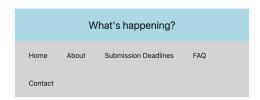

### Section header

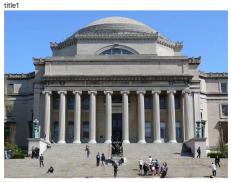

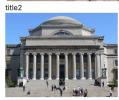

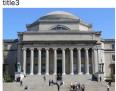

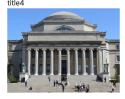

Featured

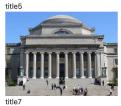

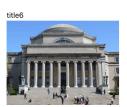

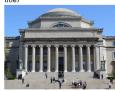

- a. Submit screenshots of your UI.
  - a. Show us a screenshot of your site at medium-size.
  - b. Show us a screenshot of your site at small size (it's ok to break this into two images if the screen is very long).
- b. Submit the code as 1\_twitter-home.html

- 2. Recreate Twitter Account Layout (as shown in image below)
- Pay attention to spacing. Try to get elements to have the right relative spacing. It doesn't have to be exact (1px or 2px), but it should be in the right ballpark. Similarly, we don't care what exact shade of blue you use.
- For column 1, implement the grid-within-a-grid with bootstrap.
  - Bootstrap grids have default margin/padding. You may have to override them. If you get stuck, first google "overriding CSS."
- For column 2, implement the posts as a grid-within-a-grid. (You may implement the menu (Tweets, Media, Other, Other2) however you like.
- For column 3, do not use a grid within a grid. Use display:inline-block;
- This interface only needs to work for medium-sized screens. It does not have to be responsive.

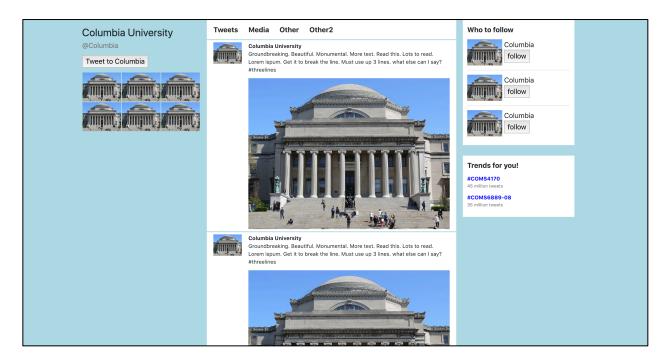

- 1. How did you color the background blue?
- 2. What happens when you change the Bootstrap container to a container fluid?
  - a. Show us a screenshot
  - b. Describe it in 1-2 sentences.
- 3. For the hashtags like #COMS4170, what **three** tools did you use to recreate the style such that they pass the squint test?
- 4. There is a thin line that separates the tweets posted by this account. How did you implement that?
- 5. Submit the code as 2\_twitter-account.html